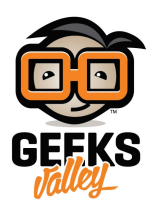

# [شاشة تعرض آيات قرآنية باستخدام الراسبيري](https://geeksvalley.com/en/tutorial/ayah-quran-prayer-times-display/)

يمكن ان تكون شاشات العرض الرقمية بديل للصور التى نزين بها البيوت، أو المستخدمة فى الدعاية و الاعلان، بل تتميز عن الصور التقليدية في امكانية تغير الصورة و التحكم ببيانات كثيرة يمكن عرضها على الشاشة، في هذا الدرس سنعمل على إضافة وحدات إلى المرآة الذكية، بحيث تكون لدينا وحدة خاصة بعرض التاريخ الهجري و وحدة بعرض صور من ملف على الراسبيري باي لتضيف جمالية لشاشة العرض، كما سنضيف وحدة تحدد أوقات الصلاة و تظهر تنبيه الأذان، بالإضافة إلى عرض آيات قرآنية على مدار اليوم .

.

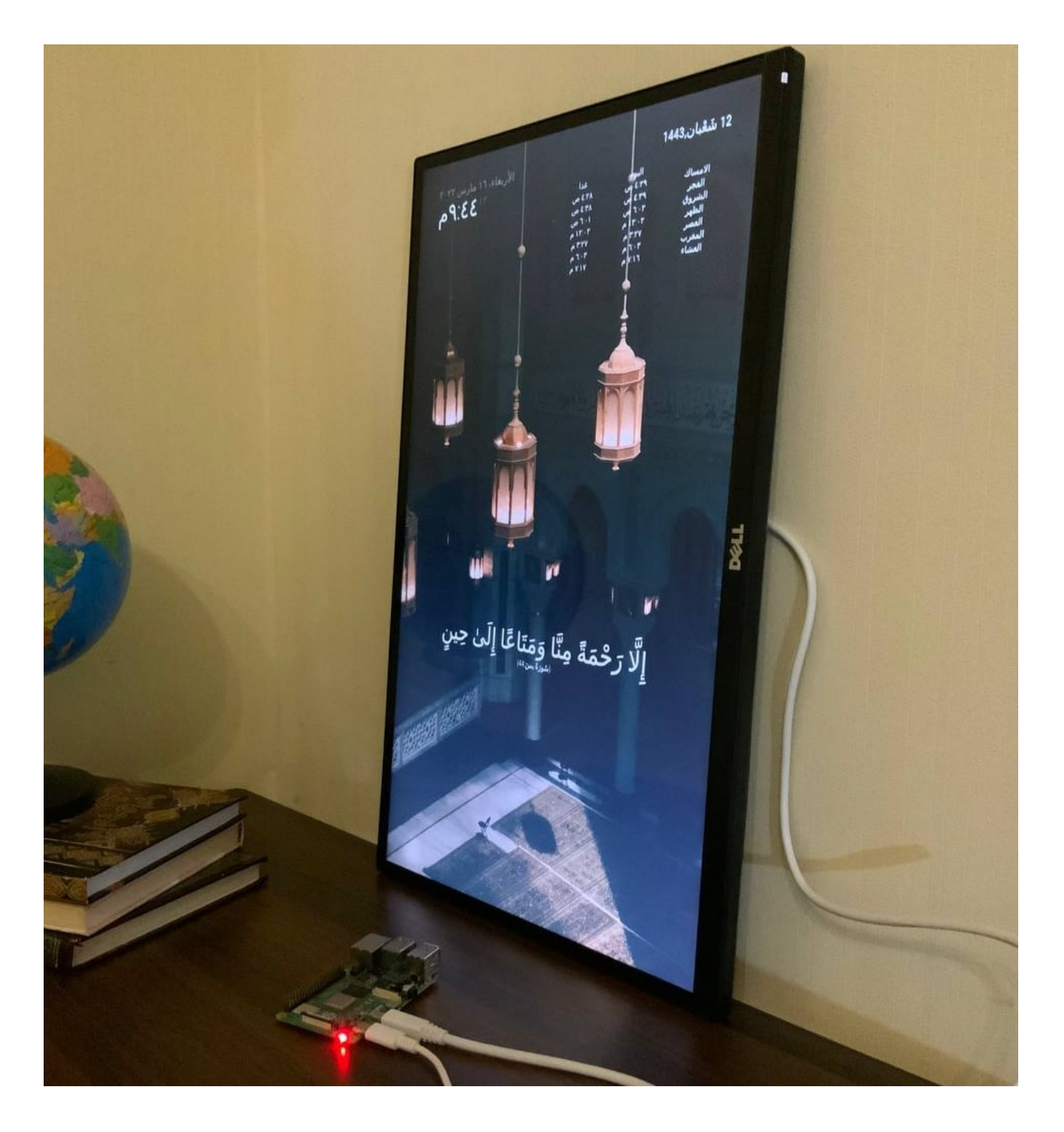

المواد والأدوات المطلوبة

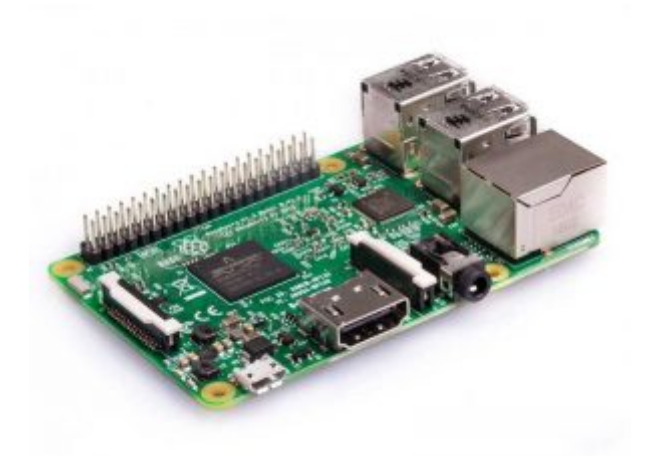

X1 [راسبيري باي](https://geeksvalley.com/product/pi3/)

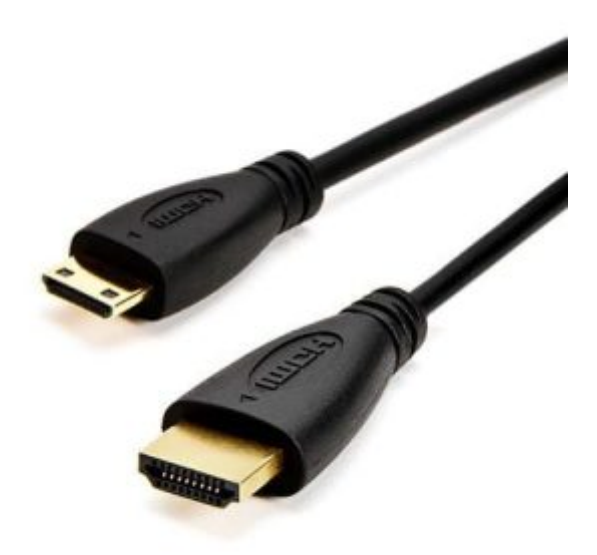

 $(H\Box M)$  سلك 1X

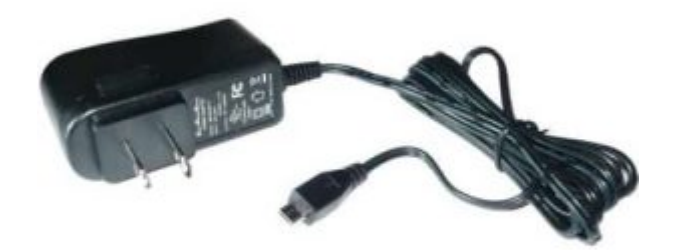

X1[محول طاقة](https://geeksvalley.com/product/5v-2a-powersupply-microusb/)

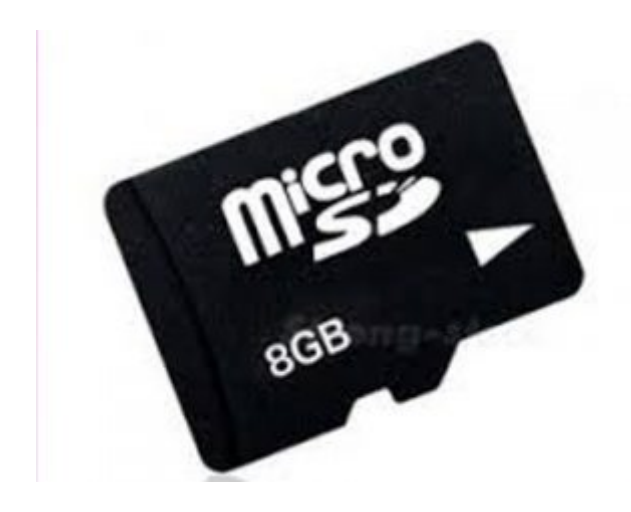

X1[ذاكرة](https://geeksvalley.com/product/micro-sd-card-8gb/)

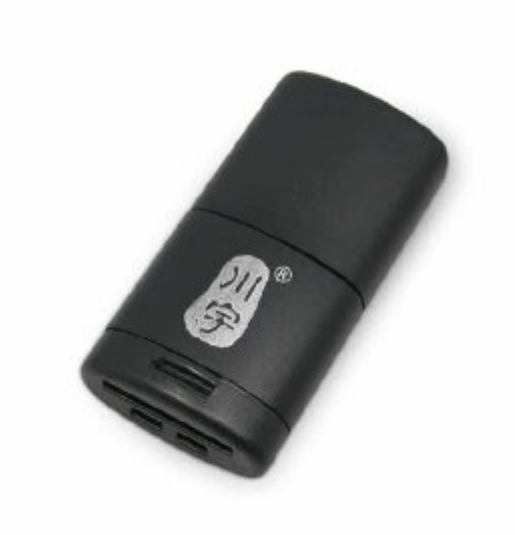

X1[قارئ ذاكرة](https://geeksvalley.com/product/usb-microsd-card-reader/)

المرآة الذكية

منصة المرآة الذكية مفتوحة المصدر، تعمل على عرض عدة بيانات على شاشة سوداء، سنقوم باضافة النماذج التي نحتاجها عليها ، أولا ستحتاج إل مراجعة تهيئة نضام التشغيل للراسبيري باي من خلال درس ([نظام تشغيل الراسبيري باي](https://geeksvalley.com/tutorial/raspberrypi-lesson-1/) ) بعد ذلك نبدأ خطوات تثبيت المرآة الذكية

قم بتنزيل و تثبيت أحدث إصدار من (Node.js) :

curl - sL https://deb.nodesource.com/setup\_16.x | sudo -E bash -

sudo apt install -y nodejs

نسخ مجلدات المرآة الذكية

git clone https://github.com/MichMich/MagicMirror

cd MagicMirror/

قم بتثبيت التطبيق من خلال السطر التال

npm install --only=prod --omit=dev

قم بعمل نسخة من ملف نموذج التوين من خلال السطر

cp config/config.is.sample config/config.is

الآن اصبح المرآة الذكية جاهزة يمكن تشغيلها و ستعرض لك بعض البيانات المثبته عليها بشكل تلقائى ، تشغيلها من خلال السطر التال

npm run start

للخروج من واجهة المرآة قم بالنقر عل) M+Ctrl(

يمكن التعديل و حذف البيانات التي تظهر على واجهة المرآة من خلال ملف التكون (config) و الموجود فيالمسار (MagicMirror\config $\sim$ )

قم بفتح الملف من خلال محرر( Geany(

```
let config = \{address: "localhost", // Address to listen on, can be:
\frac{1}{1} - "localhost", "127.0.0.1", "::1" to listen on loopback interface
\frac{1}{10} - another specific IPv4/6 to listen on a specific interface
// - "0.0.0.0", "::" to listen on any interface
// Default, when address config is left out or empty, is "localhost"
port: 8080,
basePath: "/", // The URL path where MagicMirror is hosted. If you are using a
Reverse proxy
// you must set the sub path here. basePath must end with a /
ipWhitelist: ["127.0.0.1", "::ffff:127.0.0.1", "::1"], // Set [] to allow all IP
addresses
// or add a specific IPv4 of 192.168.1.5 :
\frac{1}{2} ["127.0.0.1", "::ffff:127.0.0.1", "::1", "::ffff:192.168.1.5"],
// or IPv4 range of 192.168.3.0 -> 192.168.3.15 use CIDR format :
// ["127.0.0.1", "::ffff:127.0.0.1", "::1", "::ffff:192.168.3.0/28"],
useHttps: false, // Support HTTPS or not, default "false" will use HTTP
httpsPrivateKey: "", // HTTPS private key path, only require when useHttps is true
httpsCertificate: "", // HTTPS Certificate path, only require when useHttps is true
language: "en",
locale: "en-US",
logLevel: ["INFO", "LOG", "WARN", "ERROR"], // Add "DEBUG" for even more logging
timeFormat: 24,
units: "metric",
```

```
// serverOnly: true/false/"local",
// local for armv6l processors, default
\frac{1}{2} starts serveronly and then starts chrome browser
// false, default for all NON-armv6l devices
// true, force serveronly mode, because you want to.. no UI on this device
modules: [
}
module: "alert",
,{
}
module: "updatenotification",
position: "top_bar"
,{
}
module: "clock",
position: "top_left"
,{
}
module: "calendar",
header: "US Holidays",
position: "top left",
} :config
calendars: [
}
symbol: "calendar-check",
url: "webcal://www.calendarlabs.com/ical-calendar/ics/76/US Holidays.ics"
}
\lceil}
,{
}
module: "compliments",
position: "lower third"
,{
}
module: "weather",
position: "top_right",
config: {
weatherProvider: "openweathermap",
type: "current",
location: "New York",
locationID: "5128581", //ID from
http://bulk.openweathermap.org/sample/city.list.json.gz; unzip the gz file and find
your city
apiKey: "YOUR OPENWEATHER API KEY"
}
,{
}
module: "weather",
position: "top right",
header: "Weather Forecast",
} :config
```

```
weatherProvider: "openweathermap",
type: "forecast",
location: "New York",
locationID: "5128581", //ID from
http://bulk.openweathermap.org/sample/city.list.json.gz; unzip the gz file and find
your city
apiKey: "YOUR OPENWEATHER API KEY"
\lambda,{
}
module: "newsfeed",
position: "bottom bar",
} :config
feeds: [
}
title: "New York Times",
url: "https://rss.nytimes.com/services/xml/rss/nyt/HomePage.xml"
}
\cdotshowSourceTitle: true.
showPublishDate: true,
broadcastNewsFeeds: true,
broadcastNewsUpdates: true
}
,{
\overline{1};{
/**************** DO NOT EDIT THE LINE BELOW ***************/
if (typeof module !== "undefined") {module exports = config;}
```
شرح ملف التوين

في البداية يحدد الملف البيانات الأساسية التي تحدد عنوان الجهاز و اللغة في برنامجنا فمنا بتغير اللغة إلى اللغة العربية بكتابة قيمة "ar" بدلا من "en" و الموقع السعودية بتابة "sa-ar ":locale", "بدلا من "US-en" بالاضافة إلى تغير عرض الوقت إلى نظام 12 ساعة بدلا من 24

```
let config = \{address: "localhost", // Address to listen on, can be:
\frac{1}{2} - "localhost", "127.0.0.1", "::1" to listen on loopback interface
\frac{1}{1} - another specific IPv4/6 to listen on a specific interface
\frac{1}{2} - "0.0.0.0", "::" to listen on any interface
// Default, when address config is left out or empty, is "localhost"
port: 8080,
basePath: "/", // The URL path where MagicMirror is hosted. If you are using a
Reverse proxy
// you must set the sub path here. basePath must end with a /
```

```
ipWhitelist: ["127.0.0.1", "::ffff:127.0.0.1", "::1"], // Set [] to allow all IP
addresses
// or add a specific IPv4 of 192.168.1.5:
/ ["127.0.0.1", "::ffff:127.0.0.1", "::1", "::ffff:192.168.1.5"],
// or IPv4 range of 192.168.3.0 --> 192.168.3.15 use CIDR format :
// ["127.0.0.1", "::ffff:127.0.0.1", "::1", "::ffff:192.168.3.0/28"],
useHttps: false, // Support HTTPS or not, default "false" will use HTTP
httpsPrivateKey: "", // HTTPS private key path, only require when useHttps is true
httpsCertificate: "", // HTTPS Certificate path, only require when useHttps is true
language: "en",
locale: "en-US",
logLevel: ["INFO", "LOG", "WARN", "ERROR"], // Add "DEBUG" for even more logging
timeFormat: 24,
units: "metric",
```

```
من خلال "modules" نحدد البيانات التي نود اضهارها في هذه المشروع لا احتاج إلى أي من هذه البيانات معدا الوقت والتاريخ الذي
                                                  يعرضه داله "clock"
```
بعد حذف أو عمل تعليق عل باق البيانات ، قم بتشغيل المرآة للتأكد أنها تعمل بشل صحيح بدون اظهار أي بيانات لا نتطلبها

```
modules: [
}
module: "alert",
},}
module: "updatenotification",
position: "top bar"
\},
}
module: "clock",
position: "top left"
\},
}
module: "calendar",
header: "US Holidays",
position: "top left",
} :config
calendars: [
}
symbol: "calendar-check",
url: "webcal://www.calendarlabs.com/ical-calendar/ics/76/US Holidays.ics"
}
\overline{\phantom{a}}}
,{
}
module: "compliments",
position: "lower_third"
\},
}
module: "weather",
```

```
position: "top right",
} :config
weatherProvider: "openweathermap",
type: "current",
location: "New York",
locationID: "5128581", //ID from
http://bulk.openweathermap.org/sample/city.list.json.gz; unzip the gz file and find
vour city
apiKey: "YOUR OPENWEATHER API KEY"
}
,{
}
module: "weather",
position: "top_right",
header: "Weather Forecast",
} :config
weatherProvider: "openweathermap",
type: "forecast",
location: "New York",
locationID: "5128581", //ID from
http://bulk.openweathermap.org/sample/city.list.json.gz; unzip the gz file and find
your city
apiKey: "YOUR_OPENWEATHER_API KEY"
}
,{
}
module: "newsfeed",
position: "bottom_bar",
config: {
feeds: [
}
title: "New York Times",
url: "https://rss.nytimes.com/services/xml/rss/nyt/HomePage.xml"
{
\cdotshowSourceTitle: true,
showPublishDate: true.
broadcastNewsFeeds: true,
broadcastNewsUpdates: true
{
\}.
\overline{\phantom{a}};{
/**************** DO NOT EDIT THE LINE BELOW ****************/
if (typeof module !== "undefined") {module exports = config;}
```
#### سيكون برنامج التكوين بهذا الشكل

```
/* Magic Mirror Config Sample
*
* By Michael Teeuw https://michaelteeuw.nl
* MIT Licensed.
```

```
*
* For more information on how you can configure this file
* see https://docs.magicmirror.builders/getting-started/configuration.html#general
* and https://docs.magicmirror.builders/modules/configuration.html
/*
let config = {
address: "localhost", // Address to listen on, can be:
\frac{1}{12} - "localhost", "127.0.0.1", "::1" to listen on loopback interface
\frac{1}{1} - another specific IPv4/6 to listen on a specific interface
1/1 - "0.0.0.0", "::" to listen on any interface
// Default, when address config is left out or empty, is "localhost"
port: 8080,
basePath: "/", // The URL path where MagicMirror is hosted. If you are using a
Reverse proxy
// you must set the sub path here. basePath must end with a /
ipWhitelist: ["127.0.0.1", "::ffff:127.0.0.1", "::1"], // Set [] to allow all IP
addresses
// or add a specific IPv4 of 192.168.1.5 :
// ["127.0.0.1", "::ffff:127.0.0.1", "::1", "::ffff:192.168.1.5"],
// or IPv4 range of 192.168.3.0 - > 192.168.3.15 use CIDR format :
// ["127.0.0.1", "::ffff:127.0.0.1", "::1", "::ffff:192.168.3.0/28"],
useHttps: false, // Support HTTPS or not, default "false" will use HTTP
httpsPrivateKey: "", // HTTPS private key path, only require when useHttps is true
httpsCertificate: "", // HTTPS Certificate path, only require when useHttps is true
language: "ar",
locale: "ar-SA",
logLevel: ["INFO", "LOG", "WARN", "ERROR"], // Add "DEBUG" for even more logging
timeFormat: 12,
units: "metric",
// serverOnly: true/false/"local",
// local for armv6l processors, default
\frac{1}{2} starts serveronly and then starts chrome browser
// false, default for all NON-armv6l devices
// true, force serveronly mode, because you want to.. no UI on this device
modules: [
}
module: "clock",
position: "top_left"
,{
\overline{1};{
/*************** DO NOT EDIT THE LINE BELOW ***************/
if (typeof module !== "undefined") {module exports = confiq; }
```

```
و سيظهر البرنامج بعد التشغيل بهذا الشل
```
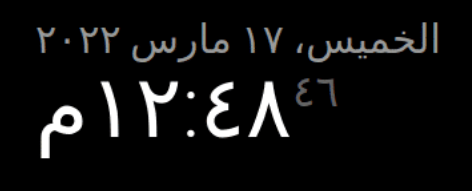

عرض التاريخ بالتقويم الهجري

```
الان سنقوم بعرض التاريخ الهجري
```
أولا سنقوم بكتاية السطر التالي لنسخ برنامج كتابة التاريخ مباشرة ولكن يجب أن يتم تحميله داخل ملف (modules)

سيتم تحميل ملف باسم (islamic-dash-display) و يوجد بداخلة ملف (currentislamicdate) قم بنقل ملف إلى modules

cd modules git clone https://github.com/GeeksValley/islamic-dash-display

ثم سنقوم باضافة الوحدة إل ملف التوين من خلال الأسطر التالية

```
}
    module: 'currentislamicdate',
    position: 'top_right', // This can be any of the regions, best results in center
regions
,{
```
ستون النتيجة بهذا الشل

تشغيل البرنامج بنفس الطريقة

cd MagicMirror npm run start

## 13 شَعْبان,1443

الخميس، ١٧ مارس ٢٠٢٢ ۲<sup>۳۳</sup> ۰ آم

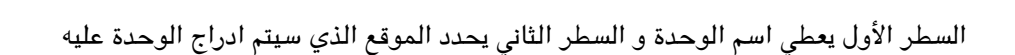

من خلال الصورة التالية تستطيع تحديد الموقع حسب ما تريد

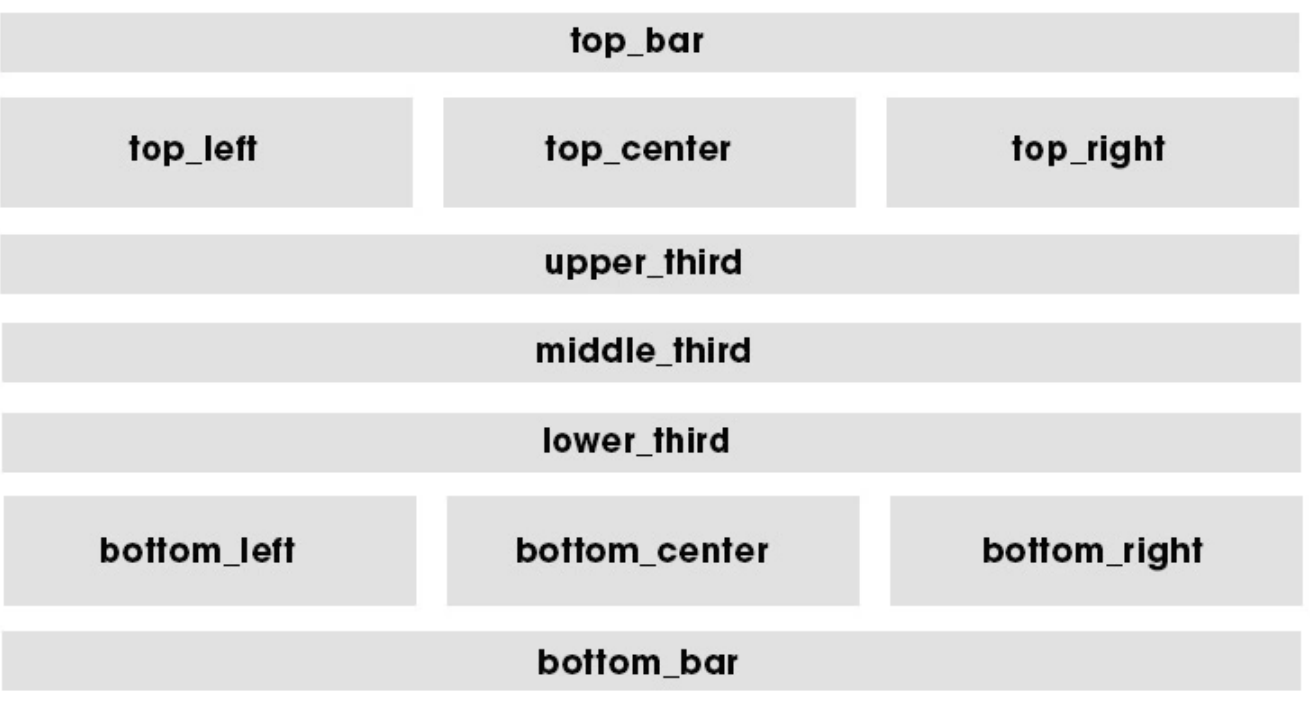

عرض آيات قرآنية

نتبع الخطوات التالية لإضافة وحدة عرض الآيات القرآنية

أولا ننتقل إلى ملف (module) الموجود داخل ملف (MagicMirror)

#### ثم نقوم بعمل نسخ من ملف وحدة عرض الآيات من خلال السطر التال

git clone https://github.com/slametps/MMM-RandomQuranAyah.git

بعد ذلك اكتب الأسطر التالية

cd MMM-RandomQuranAyah

npm install async

ثم للخروج من الملف

-- cd

عد إلى ملف التكوين واضف السطر التالية

} module: 'MMM-RandomQuranAyah', position: 'lower\_third', // This can be any of the regions. Best result is in the top\_bar/bottom\_bar as ayah (verse) can take multiple lines. } :config apiVersion: '1.0', // please, leave unchanged. reserved for future use. showArabic: true, showTranslation: false, surahArabicName:true, translationLang: 'id.indonesian', updateInterval: 70\* 100, // milliseconds } ,{

يحدد السطر updateInterval المدة لعرض كل آيه قبل الانتقال لعرض آيه جديدة

أخيرا عد إل تشغيل البرنامج بنفس الطريقة

cd MagicMirror npm run start

ستظهر لك الآيات على الشاشة

13 شَعْبان,1443

الخمیس، ۱۷ مارس ۲۰۲۲ ۲:07°م

# أَمَّنْ جَعَلَ الْأَرْضَ قَرَارًا وَجَعَلَ خِلَالَهَا أَنْهَارًا وَجَعَلَ لَهَا رَوَاسِيَ وَجَعَلَ بَيْنَ<br>الْبَحْرَيْنِ حَاجِزًا ۖ أَإِلَٰهٌ مَعَ اللَّهِ ۚ بَلْ أَكْثَرُهُمْ لَا يَعْلَمُونَ<br>شرَاهُ النَّاالِ ِانَّا)

للتحم بحجم خط الآيات فقد يبدو صغيرا اذا كانت شاشة العرض بمقاس أكبر من 10 انش

(MMM-RandomQuranAyah.css)انتقل إلى ملف عدل الأسطر كالتالي

```
} arabic-txt. RandomQuranAyah-MMM.
color: white;
font-size: 65px;
}
} translation-txt. RandomQuranAyah-MMM.
color: white;
}
```
عرض أوقات الصلاة

يمن عرض أوقات الصلاة من خلال اضافة وحدة أوقات الصلاة داخل ملف (Modules (بالخطوات التالية

cd modules

ثم نقوم بعمل نسخ من ملف وحدة عرض أوقات الصلاة من خلال السطر التال

git clone https://github.com/slametps/MMM-PrayerTime.git

بعد ذلك اكتب الأسطر التالية

npm install async

ثم الخروج من الملف بتابة

 $cd -$ 

هذه الخطوة اختيارية لتعديل ظهور الجدول من اليمين إلى اليسار وهو بحذف ملف التكوين(MMM-PrayerTime.js) من داخل ملف (MMM-PrayerTime) و استبداله بالبرنامج التالي

```
Module.register("MMM-PrayerTime", {
// Default module config.
defaults: {
apiVersion: '1.0',
lat: false,
lon: false.
timezone: false,
timeFormat: config.timeFormat | 24,
method: 5, // method of timing computation {0-Shia} Ithna-Ashari, 1-University of
Islamic Sciences, Karachi,2-Islamic Society of North America (ISNA),3-Muslim World
League (MWL),4-Umm al-Qura, Makkah,5-Egyptian General Authority of Survey,7-
Institute of Geophysics, University of Tehran}
methodSettings: false,
school: 0, // 0 = Shafii, 1 = Hanafi
adjustment: \theta, // \theta = no days of adjustment to hijri date(s)
tune: '', // Comma Separated String of integers to offset timings returned by the
API in minutes. Example: 5,3,5,7,9,7. See https://aladhan.com/calculation-methods
midnightMode: 0, // 0 for Standard (Mid Sunset to Sunrise), 1 for Jafari (Mid Sunset
to Fajr). If you leave this empty, it defaults to Standard.
latitudeAdjustmentMethod: '', // Method for adjusting times higher latitudes - for
instance, if you are checking timings in the UK or Sweden. 1 - Middle of the Night,
2 - One Seventh, 3 - Angle Based
playAdzan: ['fajr', 'dhuhr', 'asr', 'maghrib', 'isha'],
notDisplayed: ['midnight', 'sunset'],
useUpdateInterval: true,
update Interval: 86400 * 1000, // How often do you want to fetch new praying time?
(milliseconds)
animation Speed: 2.5 * 1000, // Speed of the update animation. (milliseconds)
language: config.language || "en",
colored: false,
showAdzanAlert: true,
showTomorrow: true,
vertical: true, // set false to horizontal view
alertTimer: 15000
,{
getScripts: function() {
return ["moment.js"];
,{
```

```
qetStyles: function() {
return ["MMM-PrayerTime.css"];
,{
// Define required translations.
getTranslations: function() {
return {
'en': 'translations/en.json',
'id': 'translations/id.json',
'ar': 'translations/ar.json',
'fr': 'translations/fr.json',
'de': 'translations/de.json',
'bn': 'translations/bn.json'
;{
,{
qetCommands: function (commander) {
commander.add({
command: 'prayertime',
description: this.translate("TXT PRAYERTIME DESC"),
callback: 'cmd prayertime'
\})
\},
cmd prayertime: function (command, handler) {
var text = "":text += "*" + this.translate("TXT PRAYERTIME") + "*\n";
text += "*" + this.translate("TODAY") + "*\n";
for (var t in this arrTodaySchedule) {
text += "*" + this.translate(this.arrTodaySchedule[t][0].toUpperCase()) + ":* `" +
(this.config.timeFormat == 12 ? moment(this.arrayTodaySchedule[t][1],['HH:mm"]).format("h:mm A") : this.arrTodaySchedule[t][1]) + "`\n";
}
text += "\n*" + this.translate("TOMORROW") + "*\n";
for (var t in this arrNextdaySchedule) {
text += "*" + this.translate(this.arrNextdaySchedule[t][0].toUpperCase()) + ":* `" +
(this.config.timeFormat == 12 ? moment(this.arraydaySchedule[t][1],["HH:mm"]).format("h:mm A") : this.arrNextdaySchedule[t][1]) + "'\n";
\lambdahandler.reply("TEXT", text, {parse_mode:'Markdown'});
\},
/* getParams
* Generates an url with api parameters based on the config.
*
* return String - URL params.
*/qetParams: function (unixTime) {
var params = unixTime + "?";if(this.config.lat) {
params += "latitude=" + this.config.lat;
}
```

```
if (this.config.lon) {
params += "\&longitude=" + this.config.lon;
}
if (this.config.timezone) {
params += " \& timezonestring=" + this config.timezone;
}
if (this.config.method) {
params += "\&method=" + this .config.method;
}
if (this.config.methodSettings) {
params += "&methodSettings=" + encodeURI (this.config.methodSettings);
}
if (this.config.school) {
params += "\&school=' + this.config.school;}
if (this.config.adjustment) {
params += "\&adjustment=" + this .config.adjustment;
}
if (this.config.tune) {
params += "\&tune=" + encodeURI (this.config.tune);
}
if (this.config.midnightMode) {
params += "{\text{Gmi}}dnightMode= " + this.config.midnightMode;\uparrowif (this.config.latitudeAdjustmentMethod) {
params += " &latitudeAdjustmentMethod=" + this .config.latitudeAdjustmentMethod;
}
return params;
,{
/* processSchedule
* process downloaded scheduled.
*/processSchedule: function() {
var self = this;
function sortSchedule(a, b) {
if (a[1] < b[1]) {
return -1;
\lambdaif (a[1] > b[1]) {
return 1;
}
// names must be equal
return 0;
}
// sort today schedule
this.arrTodaySchedule = [];
this.arrAdzanTime= [];
for(var \times in this.todaySchedule)
```

```
if (!self.config.notDisplayed.includes(x.toLowerCase()))
this.arrTodaySchedule.push([x, this.todaySchedule[x]]);
if (self.config.playAdzan.includes(x.toLowerCase()))
this.arrAdzanTime.push(this.todaySchedule[x]);
}
this.arrTodaySchedule.sort(sortSchedule);
// sort nextday schedule
this.arrNextdaySchedule = [];
for(var \ x \ in \ this \ . \ next daySchedule) {
if (!self.config.notDisplayed.includes(x.toLowerCase()))
this.arrNextdaySchedule.push([x, this.nextdaySchedule[x]]);
}
this.arrNextdaySchedule.sort(sortSchedule);
this.loaded = true:this.updateDom(this.config.animationSpeed);
\},
updateSchedule: function (delay) {
var self = this;
Log.log(self.name + ': updateSchedule');
var urlBase = "http://api.aladhan.com/timings/";
var curUnixTime = moment().unix();
var urlToday = urlBase + this .getParams(curUnixTime);
var urlNextday = urlBase + this .getParams(curUnixTime + 86400);
var resultToday = \{\};
var resultNextday = \{\};
var nbReq = 2;
var nbRes = 0;
var todayRequest = new XMLHttpRequest();
today Request.open("GET", urlToday, true);
todayRequest. onreadystatechange = function() {
if (this.readyState === 4) {
if (this.status === 200) {
resultToday = JSON.parse(this.responsetText);self.todaySchedule = resultToday.data.timings;// debug/testing only
//self.todaySchedule = {^{\circ}Fe}jr":^{\circ}04:30", "Dhuhr": "12:00", "Asr": "16:14","Maghrib":"18:00", "Isha":"20:50", "Imsak":"04:20"};
nbRes++:
if (nbRes == nbReg)self.processSchedule();
} else} 
Log_error(self.name + ": got HTTP status - " + this.status);
retry = true;}
}
;{
todayRequest.send();
var nextdayRequest = new XMLHttpRequest();
```

```
nextday Request.open("GET", urlNextday, true);
nextdayRequest. onreadystatechange = function() {
if (this.readyState === 4) {
if (this.status === 200) {
resultNextday = JSON.parse(this.responsetText);self.next day Schedule = resultNextday.data.time,nbRes++;
if (nbRes == nbRea)self.processSchedule();
} else {
Log.error(self.name + ": got HTTP status-" + this.status);
retry = true;}
}
;{
nextdayRequest.send();
,{
isAdzanNow: function () {
var curTime = moment().format("HH:mm:ss");
var indexAdzan = -1;
//console.log(this.arrTodaySchedule);
if (this.arrTodaySchedule.length > 0)
}
function isAdzan(el, idx, arr) {
return (el [1] + ':00') == curTime;
}
indexAdzan = this.arrayTodaySchedule.findIndex(isAdzan);//console.log("indexAdzan-"+indexAdzan);
if (indexAdzan > -1) {
//console.log(this.config.playAdzan);
//console.log("this.arrTodaySchedule[indexAdzan][0]).toLowerCase()-
"+(this.arrTodaySchedule[indexAdzan][0]).toLowerCase());
//console.log("this.config.playAdzan.findIndex((this.arrTodaySchedule[indexAdzan][0]
, to LowerCase().
"+this.config.playAdzan.findIndex((this.arrTodaySchedule[indexAdzan][0]).toLowerCase
() ) ;
if
(this.config.playAdzan.includes((this.arrTodaySchedule[indexAdzan][0]).toLowerCase()
} ((
if (this.config.showAdzanAlert) {
var occasionNameUpper = (this.arrTodaySchedule[indexAdzan][0]).toUpperCase();
var alertMsg = "ALERT_ADZAN_MSG";
var adzanImsak = "ADZAN":
//console.log("occasionNameUpper-"+occasionNameUpper);
if (occasionNameUpper == "IMSAK") {
alertMsg = "ALERT IMSAK MSG";
adzanImsak = "IMSAK";{
this.sendNotification("SHOW ALERT", {title:
this.translate(adzanImsak).toUpperCase(), imageFA: 'bullhorn', message:
this.translate(alertMsq).replace("%OCCASION", this.translate(occasionNameUpper)),
```

```
timer: this.config.alertTimer});
}
// \text{consider.} \log ("this.arrTodaySchedule[indexAdzan][0]).toUpperCase()-
"+(this.arrTodaySchedule[indexAdzan][0]).toUpperCase());
this.sendSocketNotification ("PLAY ADZAN", {occasion:
(this.arrTodaySchedule[indexAdzan][0]).toUpperCase()});
{
}
{
,{
start: function() {
Log.info("Starting module: " + this.name);
var self = this;
// Set locale.
moment.locale(this.config.language);
this.todaySchedule = \{\};
this.nextdaySchedule = \{\};
this.arrTodaySchedule = [];
this.arrNextdaySchedule = [];
this.arrAdzanTime= [];
this.loaded = false;var self = this;
// first update
self.updateSchedule(0);
// periodic update if defined
if (self.config.useUpdateInterval) {
Log.log(self.name + ': using periodic update is activated');
setInterval(function() {
self.updateSchedule(0);
}, self.config.updateInterval);
}
// adzan-checker
self.isAdzanNow();
setInterval(function() {
self.isAdzanNow();
\}, 1000);
,{
// Override dom generator.
qetDom: function () {
Log.log("Updating MMM-PrayerTime DOM.");
var self = this;
var wrapper = document.createElement("div");
if (!this.loaded) {
wrapper.innerHTML = this.trainslide("LOADING");wrapper.className = "dimmed light small";}
```

```
} else
var table = document.createElement("table");
table.className = "small";if (this.config.vertical) { // vertical view
var row = document.createElement("tr");
if (this.config.colored) {
row.className = "colored":
}
table.appendChild(row);
if (this.config.showTomorrow) {
// nextday
var occasionTimeNext = document.createElement("td");
occasionTimeNext.className = "occasion-time bright light";
//occasionTimeNext.innerHTML = this.dodaySchedule[t];occasionTimeNext.innerHTML = this.translate('TOMORROW');
row.appendChild(occasionTimeNext);
}
// today
var occasionTime = document.createElement("td");
occasionTime.className = "occasion-time bright light";occasionTime.innerHTML = this.trainslate('TODAY');row.appendChild(occasionTime);
var occasionName = document.createElement("td");
occasionName.className = "occasion-name bright light";occasionName.innerHTML = 'Anbsp;';row.appendChild(occasionName);
//for (var i = 0, count = this.todaySchedule.length; i < count; i++) {
// for (t in this todaySchedule)
for (t in this arrTodaySchedule)
}
row = document.createElement("tr");if (this.config.colored) {
row.className = "colored";
}
table.appendChild(row);
ثاني تغير ////
if (this.config.showTomorrow) {
// nextday
var occasionTimeNext = document.createElement("td");
occasionTimeNext.className = "occasion-time bright light";//occasionTimeNext.innerHTML = this.dodaySchedule[t];occasionTimeNext.innerHTML = (this.config.timeFormat == 12 ?
```

```
moment(this.arrNextdaySchedule[t][1]. ["HH:mm"]).format("h:mm A") :
this.arrNextdaySchedule[t][1]);
row.appendChild(occasionTimeNext);
}
// today
var occasionTime = document.createElement("td");
occasionTime.className = "occasion-time bright light";//occasionTime.innerHTML = this.todaySchedule[t];occasionTime.innerHTML = (this.config.timeFormat == 12 ?moment(this.arrTodaySchedule[t][1], ["HH:mm"]).format("h:mm A") :
this.arrTodaySchedule[t][1]);
row.appendChild(occasionTime);
var occasionName = document.createElement("td");
occasionName.className = "occasion-name bright light";//occasionName.innerHTML = this.trainslate(t):occasionName.innerHTML = this.trainstate(this.arrayTodaySchedule[t][0].toUpperCase());
row.appendChild(occasionName);
}
{
else { // horizontal view
var table = document.createElement("table");
table.className = "small";
var row = document.createElement("tr");
if (this.config.colored) {
row.className = "colored";
{
table.appendChild(row);
var occasionName = document.createElement("td");
occasionName.className = "occasion-name bright light";occasionName.innerHTML = ' ';
row.appendChild(occasionName);
// column label
for (t in this arrTodaySchedule) {
var occasionTime = document.createElement("td");
occasionTime.className = "occasion-time bright light";occasionTime.innerHTML = this.trainslate(this.arrayTodaySchedule[t1[0].toUpperCase());row.appendChild(occasionTime);
}
// today
var rowToday = document.createElement("tr");
if (this.config.colored) {
rowToday.className = "colored";
```

```
{
table.appendChild(rowToday);
var occasionNameToday = document.createElement("td");
occasionNameToday.className = "occasion-time bright light";occasionNameToday.innerHTML = this.translate('TODAY');
rowToday.appendChild(occasionNameToday);
for (t in this arrTodaySchedule) {
var occasionTimeToday = document.createElement("td");
occasionTimeToday.className = "occasion-time bright light";
occasionTimeToday.innerHTML = (this.config.timeFormat == 12 ?moment(this.arrTodaySchedule[t][1], ["HH:mm"]).format("h:mm A") :
this.arrayTodaySchedule[t][1]):rowToday.appendChild(occasionTimeToday);
{
if (this.config.showTomorrow) {
// nextday
var rowNext = document.createElement("tr");
if (this.config.colored) {
rowNext.className = "colored";}
table.appendChild(rowNext);
var occasionNameNext = document.createElement("td");
occasionNameNext.className = "occasion-time bright light";occasionNameNext.innerHTML = this.trainslate('TOMORROW'):
rowNext.appendChild(occasionNameNext);
for (t in this arrTodaySchedule) {
var occasionTimeNext = document.createElement("td");
occasionTimeNext.className = "occasion-time bright light";occasionTimeNext.innerHTML = (this.config.timeFormat == 12 ?moment(this.arrNextdaySchedule[t][1], ["HH:mm"]).format("h:mm A") :
this.arrNextdaySchedule[t][1]);
rowNext.appendChild(occasionTimeNext);
{
}
}
wrapper.appendChild(table);
{
return wrapper;
,{
notificationReceived: function(notification, payload, sender) {
Log.log(this.name + ": received notification : " + notification);
if (notification == "PRAYER TIME") {
if (payload-type == "PLAY ADZAN") {
if (this.config.showAdzanAlert)
this.sendNotification("SHOW_ALERT", {title: this.translate("ADZAN"), message:
this.translate("ALERT ADZAN MSG").replace("%OCCASION", this.translate("ASR")),
timer: this.config.alertTimer});
this.sendSocketNotification ("PLAY ADZAN", {occasion: 'ASR'});
```

```
{
if (payload-type == "UPDATE\_PRAYINGTIME") {
this.updateSchedule(0);
}
}
}
;({
```
عد إلى ملف التكوين واضف السطر التالية

} module: 'MMM-PrayerTime', position: 'top right',  $//$  This can be any of the regions. Best result is in the top left/top right. } :config apiVersion: '1.0', // please, leave unchanged. reserved for future use. lat: 24.7136,  $\frac{1}{2}$  latitude of your position (city)  $lon: 46.6753, // longitude of your position (city)$ timezone: 'Asia/Riyadh', // please refer to http://php.net/manual/en/timezones.php timeFormat: 12, method: 5, playAdzan: ['fajr', 'dhuhr', 'asr', 'maghrib', 'isha'], notDisplayed: ['midnight', 'sunset'], useUpdateInterval: true, update Interval:  $86400 * 1000$ , // How often do you want to fetch new praying time? (milliseconds) animation Speed:  $2.5 * 1000$ , // Speed of the update animation. (milliseconds) language: 'ar', showAdzanAlert: true. showTomorrow: true, vertical: true, // set false for horizontal view alertTimer: 15000 } ,{

يجب أن تقوم بتغير الأسطر التالية حسب موقعك فيشير (lat) إلى خطوط العرض الخاصة بمدينتك و (lon) إلى خطوط الطول

lat: 24.7136,  $\frac{1}{2}$  latitude of your position (city)  $lon: 46.6753, // longitude of your position (city)$ timezone: 'Asia/Riyadh', // please refer to http://php.net/manual/en/timezones.php

الأسطر التالية تتحكم بتفعيل الأذان عند دخول أوقات الصلاة، و هل ظهور مواعيد الصلاة باليوم التالي

showAdzanAlert: true, showTomorrow: true,

بعد تشغيل البرنامج ستجد الواجهة بهذا الشل

### 13 شَعْبان,1443

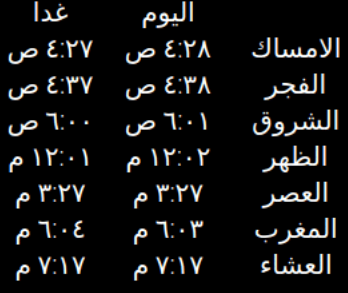

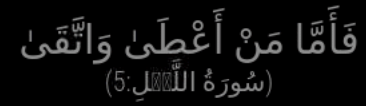

إضافة صور للخلفية

يمن عرضصور مختلفة من خلال إضافة وحدة تقوم بنشر صور من موجودة داخل ملف (Modules (بالخطوات التالية

cd modules

ثم نقوم بعمل نسخ من ملف وحدة عرض أوقات الصلاة من خلال السطر التال

git clone https://github.com/miccl/MMM-Random-local-image.git

بعد ذلك اكتب الأسطر التالية

cd MMM-Random-local-image

الخميس، ١٧ مارس ٢٠٢٢

ا م

npm install async

الصور التي ستقوم بعرضها يجب حفظها داخل ملف MMM-Random-local-image\exampleImages احذف الصورة الموجودة بالفعل

يمكن أن تستخدم ذات الصور التي استخدمناها و تحملها من خلال [الرابط](https://github.com/GeeksValley/image) أو تقوم باختيار الصور الخاصة بك مع مراحة أن يكون حجم الصورة (1920\*1080)

عد إلى ملف التكوين واضف السطر التالية

```
} 
module: "MMM-Random-local-image",
position: "fullscreen_below",
config: {
photoDir: "./modules/MMM-Random-local-image/exampleImages",
// below are more options
{
,{
```

```
وبشكل اختياري يمكن عرض الراسبيري باي بشكل أفقى من خلال
```
النقر على علامة التوت و من ثم اختيار PERFOMENS>SCREENCONGIGURATION

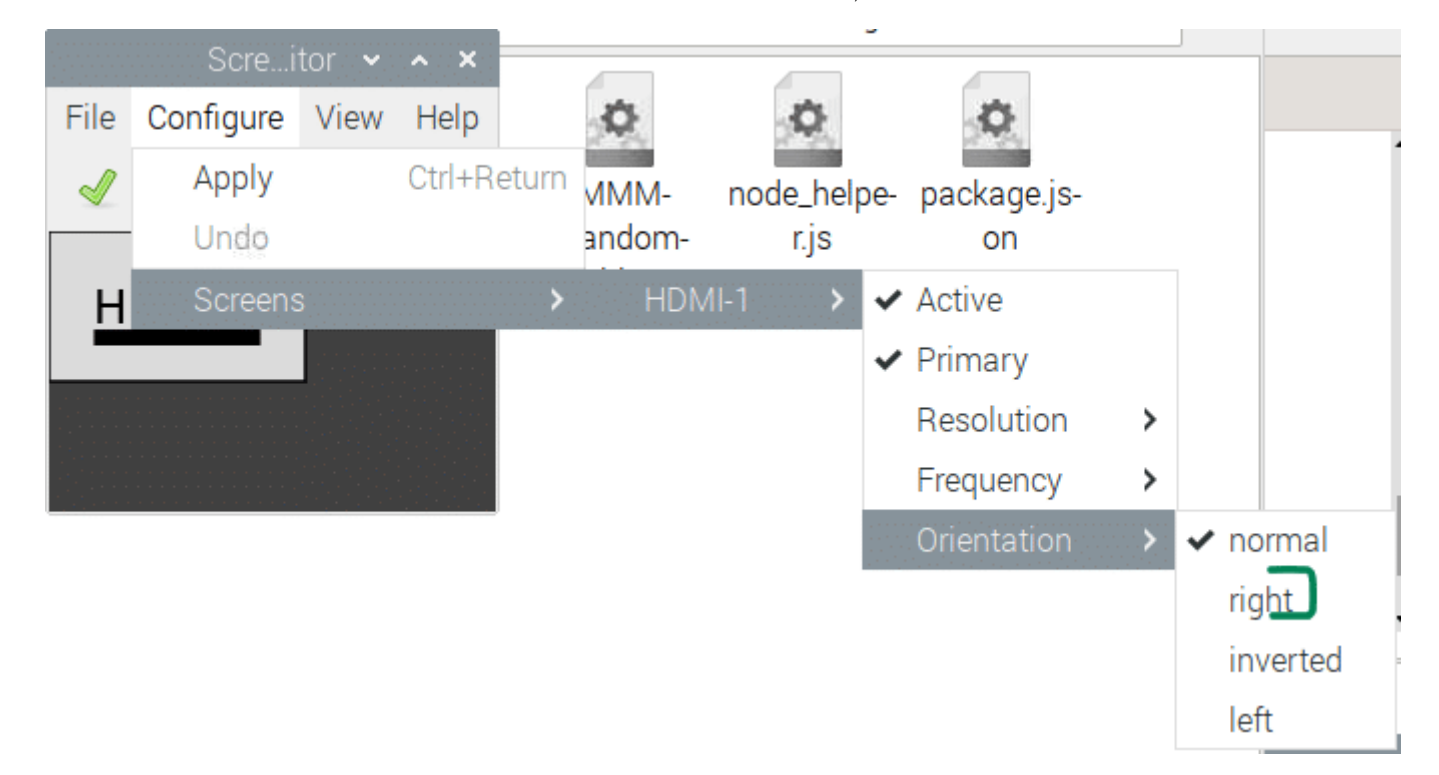

ثم ننقر عل APPLAY > VIEW

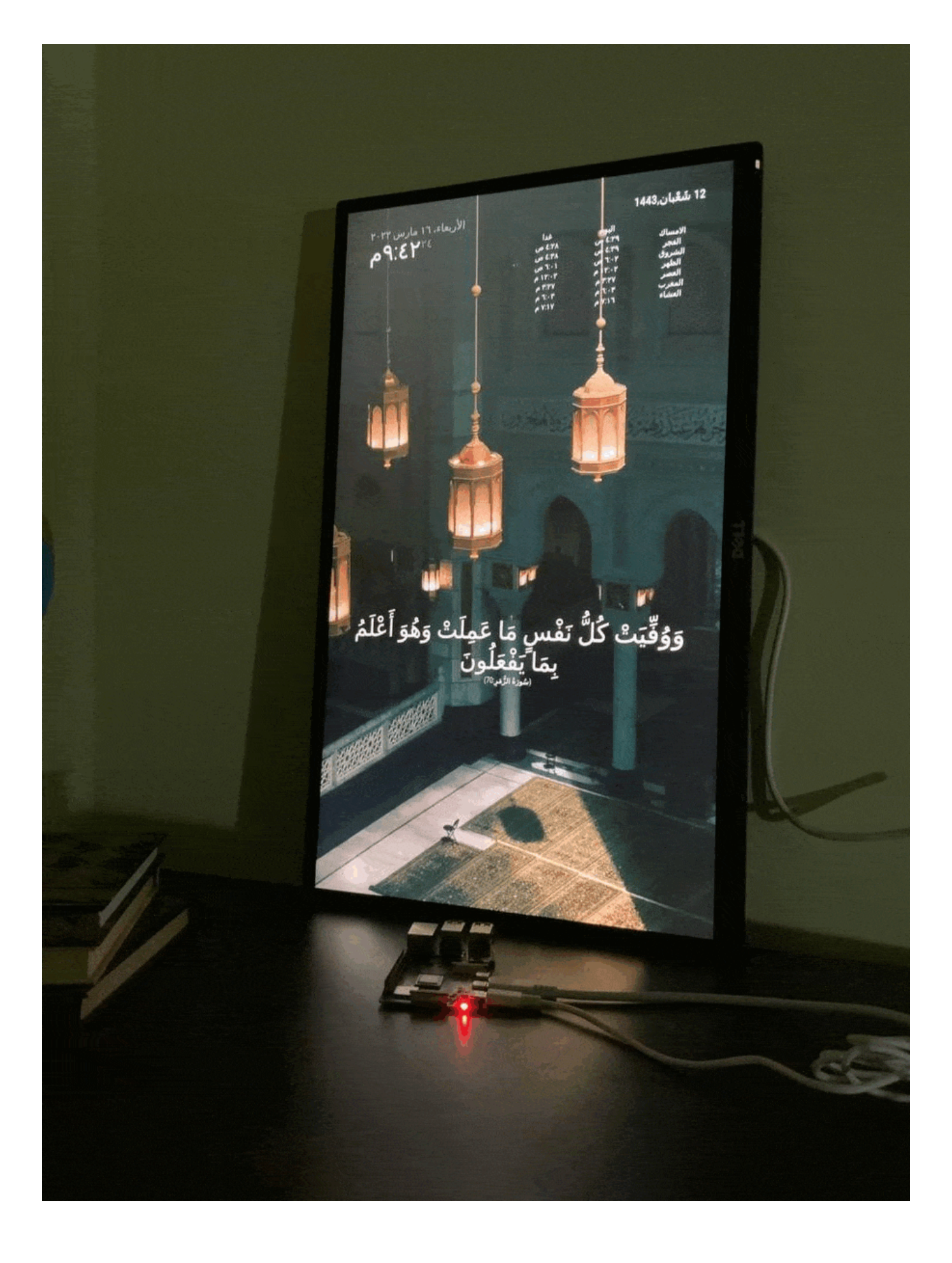

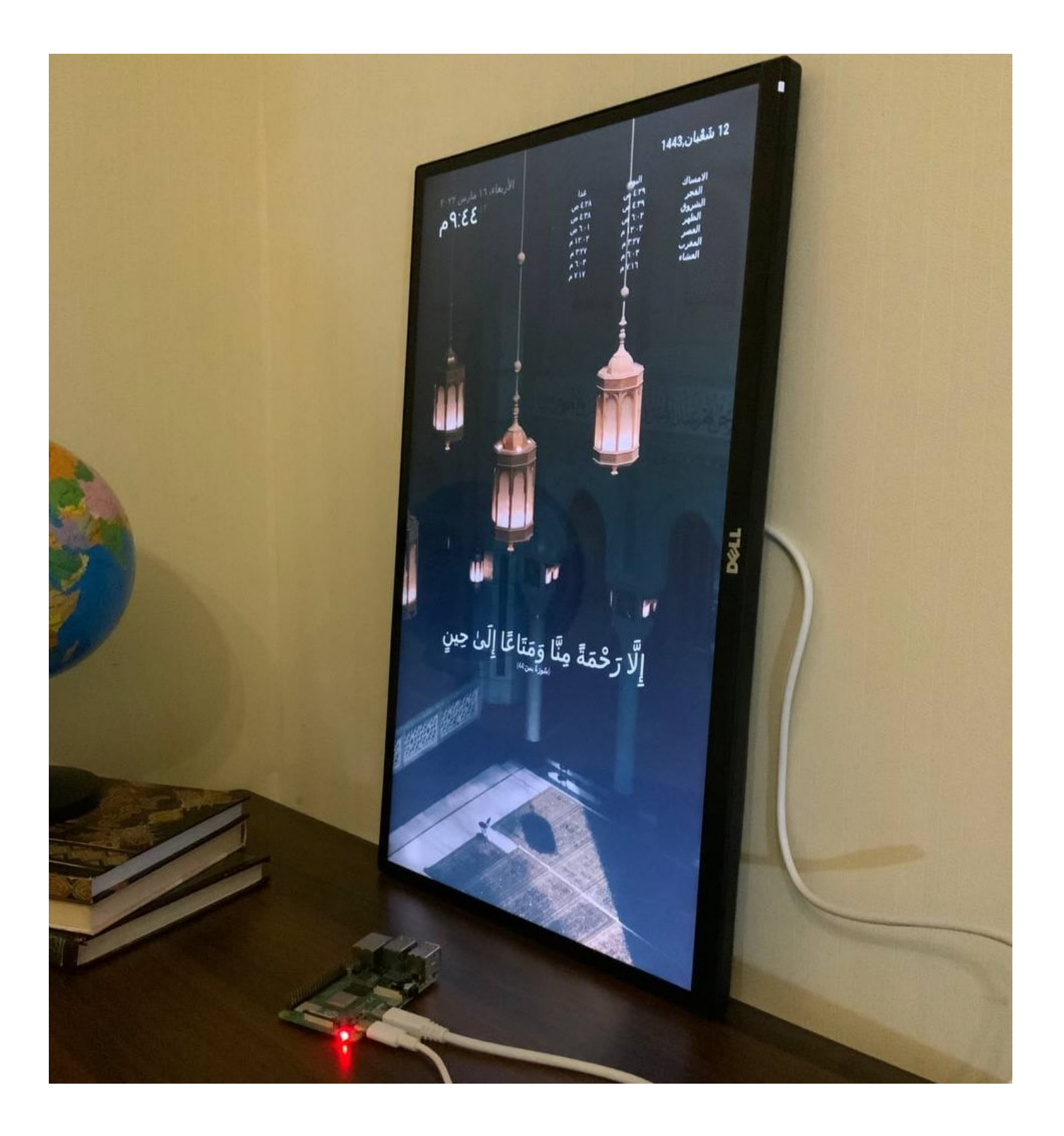